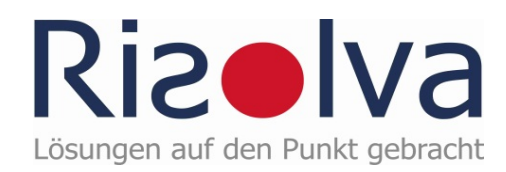

# Kurzübersicht Gefährdungsbeurteilung mit ALGEBRA

© Risolva GmbH, Carl-Zeiss-Straße 18, 72555 Metzingen[, www.risolva.de,](http://www.risolva.de/) Status: Dezember 2011

» das so leicht zu handhaben ist, dass die Verantwortlichen selbst – und nicht die Sicherheitsfachkraft – die Gefährdungsbeurteilung durchführen können.

» das so leicht zu handhaben ist, dass die Verantwortlichen selbst – und nicht die Sicherheitsfachkraft – die Gefährdungsbeurteilung durchführen können.

» das dem Anwender als Checkliste dient: Keine Gefährdung wird mehr vergessen und es wird direkt dokumentiert, welche Gefährdungen nicht zutreffend sind.

» das so leicht zu handhaben ist, dass die Verantwortlichen selbst – und nicht die Sicherheitsfachkraft – die Gefährdungsbeurteilung durchführen können.

» das dem Anwender als Checkliste dient: Keine Gefährdung wird mehr vergessen und es wird direkt dokumentiert, welche Gefährdungen nicht zutreffend sind.

» das Grenzrisiken berücksichtigt und überall sonst eine Risikobeurteilung nach festgelegten Kriterien verwendet.

» das so leicht zu handhaben ist, dass die Verantwortlichen selbst – und nicht die Sicherheitsfachkraft – die Gefährdungsbeurteilung durchführen können.

» das dem Anwender als Checkliste dient: Keine Gefährdung wird mehr vergessen und es wird direkt dokumentiert, welche Gefährdungen nicht zutreffend sind.

» das Grenzrisiken berücksichtigt und überall sonst eine Risikobeurteilung nach festgelegten Kriterien verwendet.

» das in der Gefährdungsbeurteilung die Wirksamkeit der Maßnahmen beurteilt und dokumentiert und das verbleibende Restrisiko angezeigt.

» das so leicht zu handhaben ist, dass die Verantwortlichen selbst – und nicht die Sicherheitsfachkraft – die Gefährdungsbeurteilung durchführen können.

» das dem Anwender als Checkliste dient: Keine Gefährdung wird mehr vergessen und es wird direkt dokumentiert, welche Gefährdungen nicht zutreffend sind.

» das Grenzrisiken berücksichtigt und überall sonst eine Risikobeurteilung nach festgelegten Kriterien verwendet.

» das in der Gefährdungsbeurteilung die Wirksamkeit der Maßnahmen beurteilt und dokumentiert und das verbleibende Restrisiko angezeigt.

» das die Gefährdungsbeurteilung übersichtlich darstellt, auch wenn man ins Detail einsteigt. Keine Gefährdung nimmt mehr als eine Zeile in Anspruch, die Gefährdungsbeurteilung ist nicht länger als eine (1!) Seite.

» das so leicht zu handhaben ist, dass die Verantwortlichen selbst – und nicht die Sicherheitsfachkraft – die Gefährdungsbeurteilung durchführen können.

» das dem Anwender als Checkliste dient: Keine Gefährdung wird mehr vergessen und es wird direkt dokumentiert, welche Gefährdungen nicht zutreffend sind.

» das Grenzrisiken berücksichtigt und überall sonst eine Risikobeurteilung nach festgelegten Kriterien verwendet.

» das in der Gefährdungsbeurteilung die Wirksamkeit der Maßnahmen beurteilt und dokumentiert und das verbleibende Restrisiko angezeigt.

» das die Gefährdungsbeurteilung übersichtlich darstellt, auch wenn man ins Detail einsteigt. Keine Gefährdung nimmt mehr als eine Zeile in Anspruch, die Gefährdungsbeurteilung ist nicht länger als eine (1!) Seite.

» und mit dem es richtiggehend Spaß macht, Gefährdungsbeurteilungen tätigkeits- oder arbeitsplatzbezogen durchzuführen.

So ein Tool müsste man erfinden, sagte sich [Dieter Hubich.](#page-31-0) Er ist selbst Sicherheitsfachkraft und kannte die vielen unzulänglichen Lösungen am Markt, über die sich Kunden immer wieder frustriert äußerten.

ALGEBRAist deshalb aus der Praxis entstanden und konsequent anwenderfreundlich programmiert.

ALGEBRA wurde bewusst als Excel-Anwendung konzipiert, weil jeder Excel kennt und so die Hemmschwelle für den Nutzer – im Gegensatz zu einer Datenbank – gering und der Zugriff von allen möglich ist.

Aber sehen Sie selbst, wie ALGEBRA funktioniert.

# Übersicht

ALGEBRA ist ein intuitives Werkzeug basierend auf Microsoft Excel.

Es ermöglicht ein einfaches, übersichtliches und zuverlässiges Management von Gefährdungsbeurteilungen für Arbeitsplätze

In der Grundeinstellung enthält die ALGEBRAArbeitsmappe 3 Arbeitsblätter (Registerkarten)

 $H \leftarrow H$  | Allgemeines Algebra Schutzmassnahmen

Bei Bedarf werden zusätzliche Arbeitsblätter aktiviert. Um Angaben in den jeweiligen Arbeitsblättern zu machen, wird das entsprechende Blatt per Mausklick aktiviert:

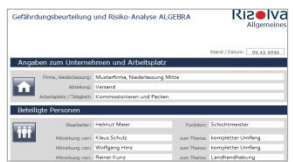

**Rizolva** 

**Allgemeines**:

Platz für allgemeine Angaben zum Arbeitsplatz/der Tätigkeit.

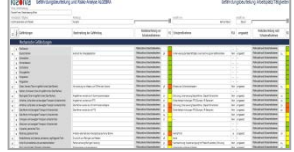

**ALGEBRA**: Hier nehmen Sie die eigentliche Gefährdungsbeurteilung vor.

### **Schutzmaßnahmen**:

Raum, um die Schutzmaßnahmen für einen Arbeitsplatz/eine Tätigkeit zusammenzufassen.

# 1. Arbeitsblatt »Allgemeines«

Hier machen Sie Angaben zum Unternehmen, und dem Arbeitsplatz bzw. der Tätigkeit, für die Sie die Gefährdungsbeurteilung durchführen.

Dokumentieren Sie, welche Personen zu welchem Thema an der Durchführung der Gefährdungsbeurteilung beteiligt waren, sowie relevante Dokumente.

» alle relevanten Angaben werden automatisch in die anderen Arbeitsblätter übernommen.

Im vorliegenden Beispiel werden exemplarisch Gefährdungen für einen Arbeitsplatz im Bereich Versand dokumentiert.

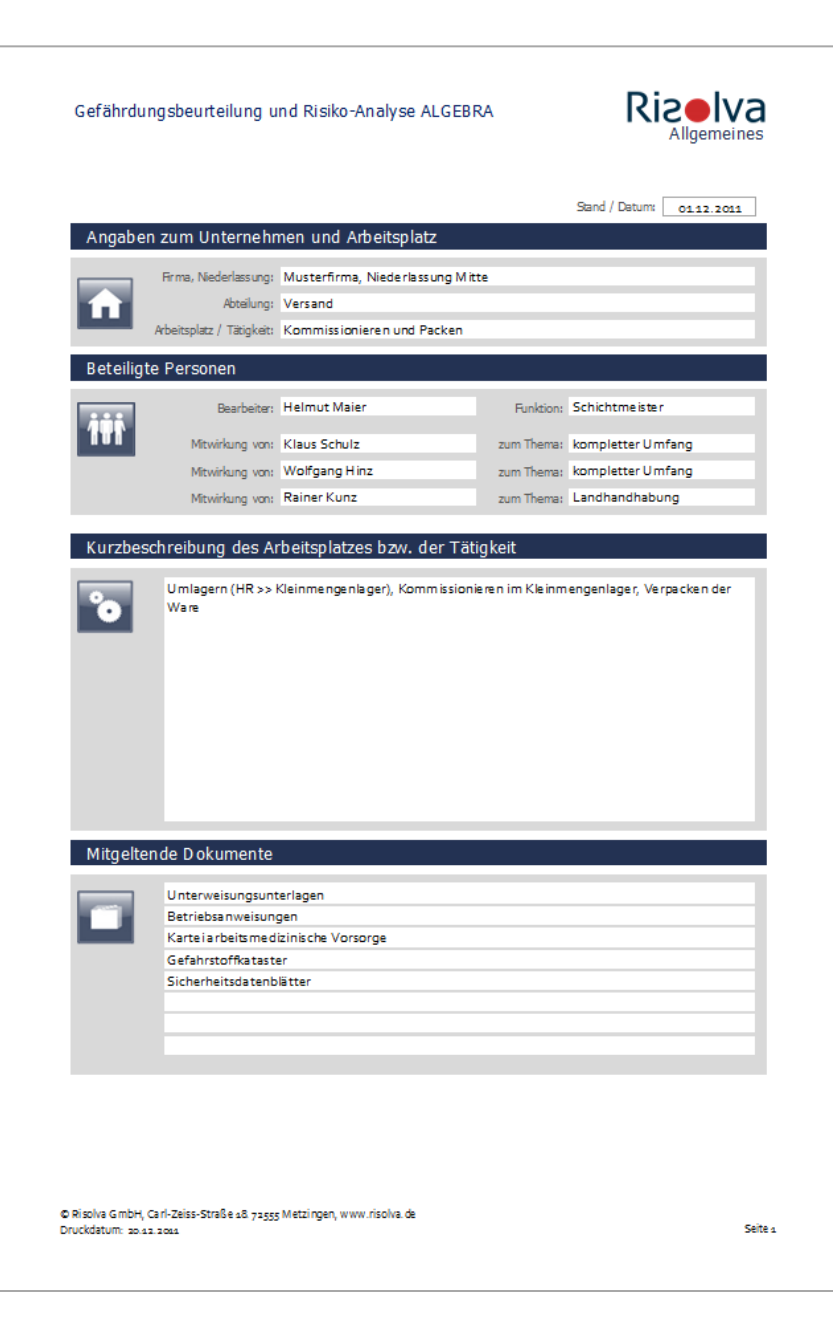

#### Gefährdungsbeurteilung und Risiko-Analyse ALGEBRA

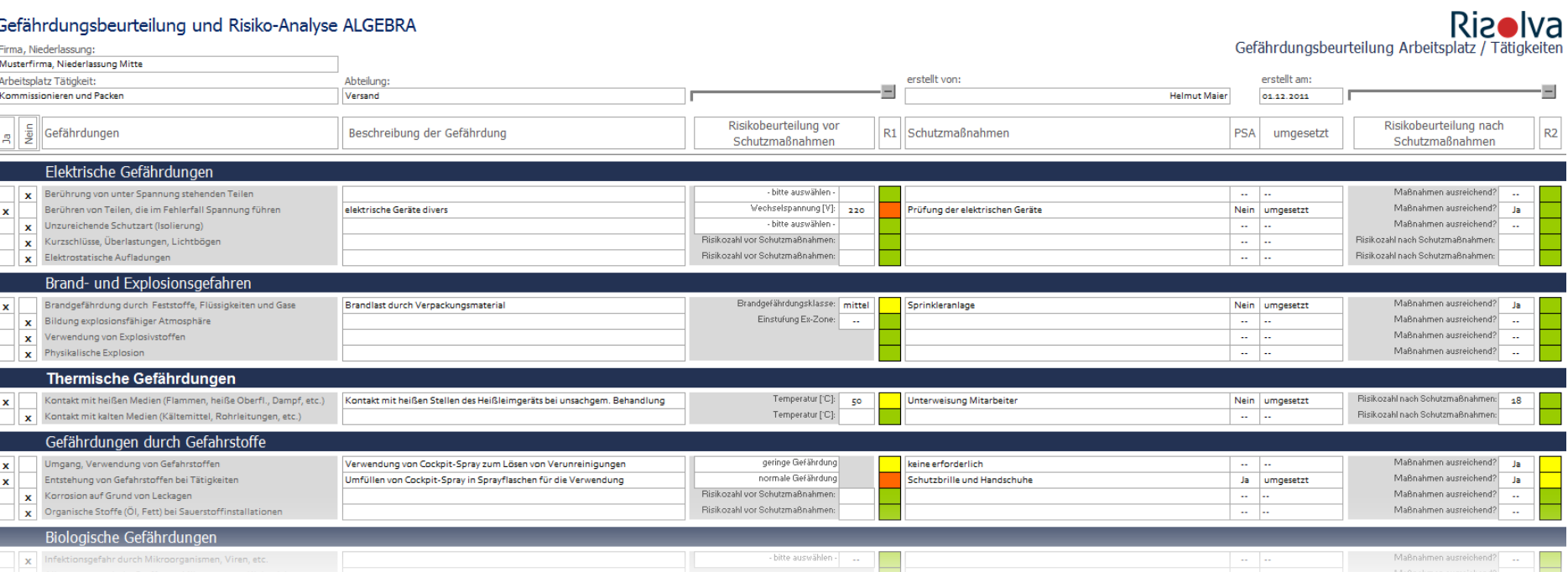

Gefährdungskatalog

© Risolva GmbH, Carl-Zeiss-Straße 18, 72555 Metzingen[, www.risolva.de,](http://www.risolva.de/) Status: Dezember 2011

### Gefährdungsbeurteilung und Risiko-Analyse ALGEBRA

Firma, Niederlassung:

Arbeitsplatz Tätigkeit:

Brandgefährdung

 $\mathbf{x}$  Bildung explosio

 $\pmb{\mathsf{x}}$ 

×

 $\mathbf x$ 

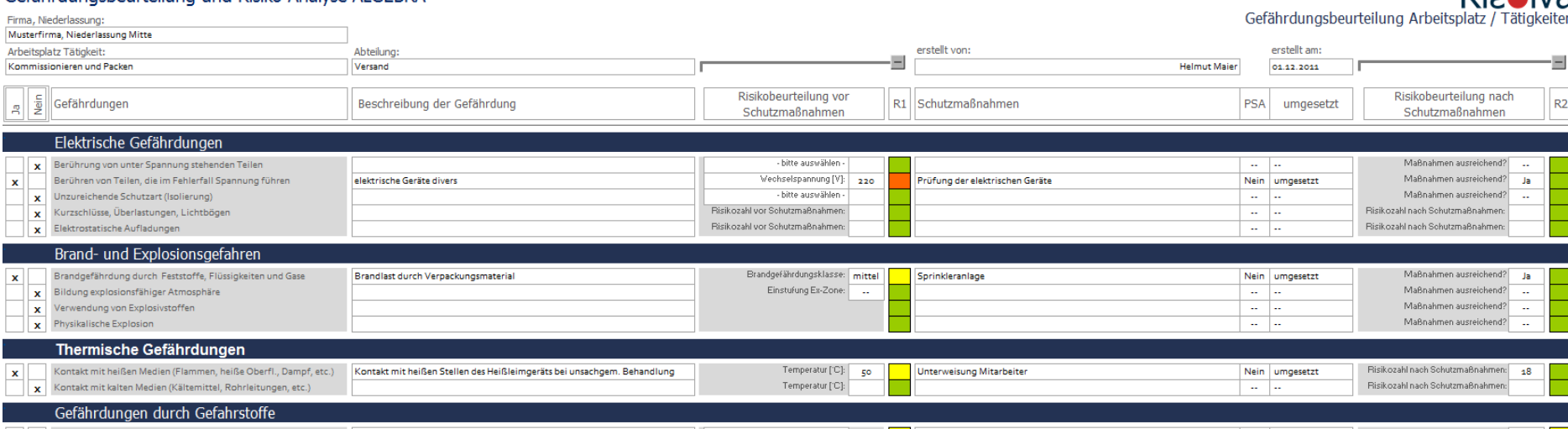

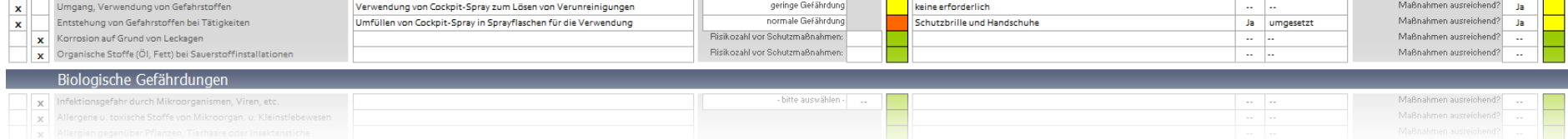

Eigene Beschreibung

Rizalva

© Risolva GmbH, Carl-Zeiss-Straße 18, 72555 Metzingen[, www.risolva.de,](http://www.risolva.de/) Status: Dezember 2011

#### Gefährdungsbeurteilung und Risiko-Analyse ALGEBRA

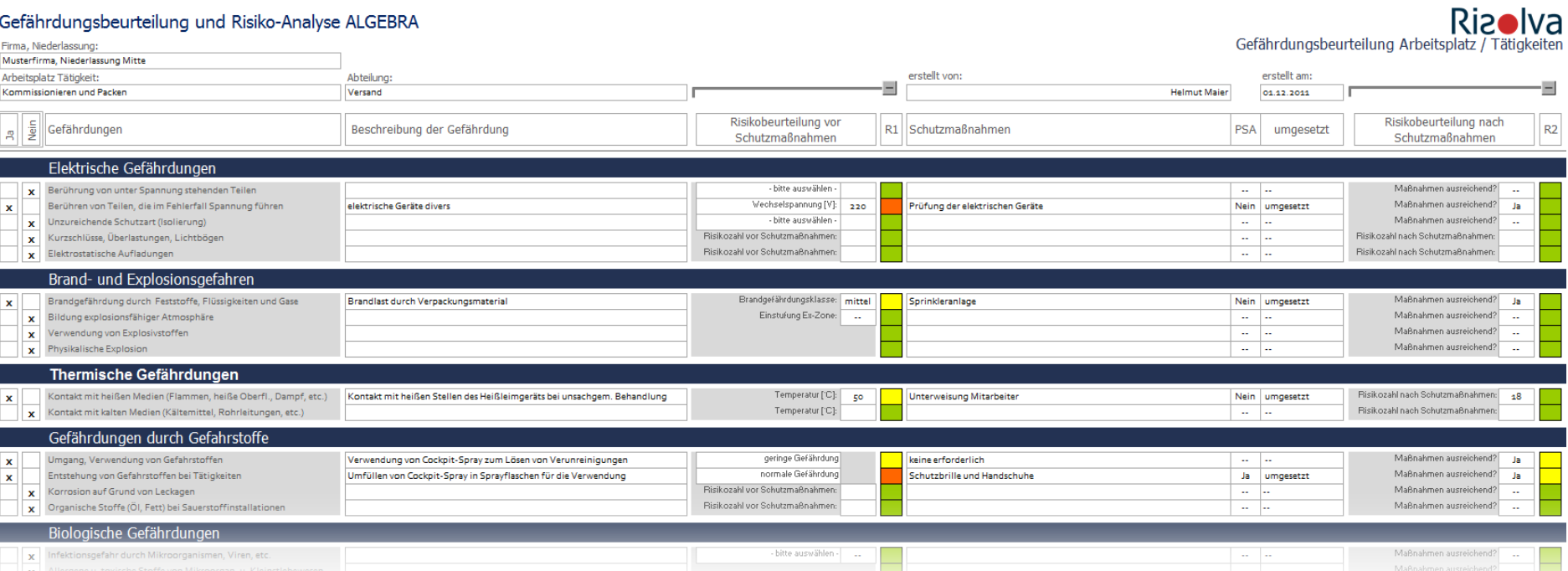

Risikobewertung VOR Schutzmaßnahmen

#### Gefährdungsbeurteilung und Risiko-Analyse ALGEBRA

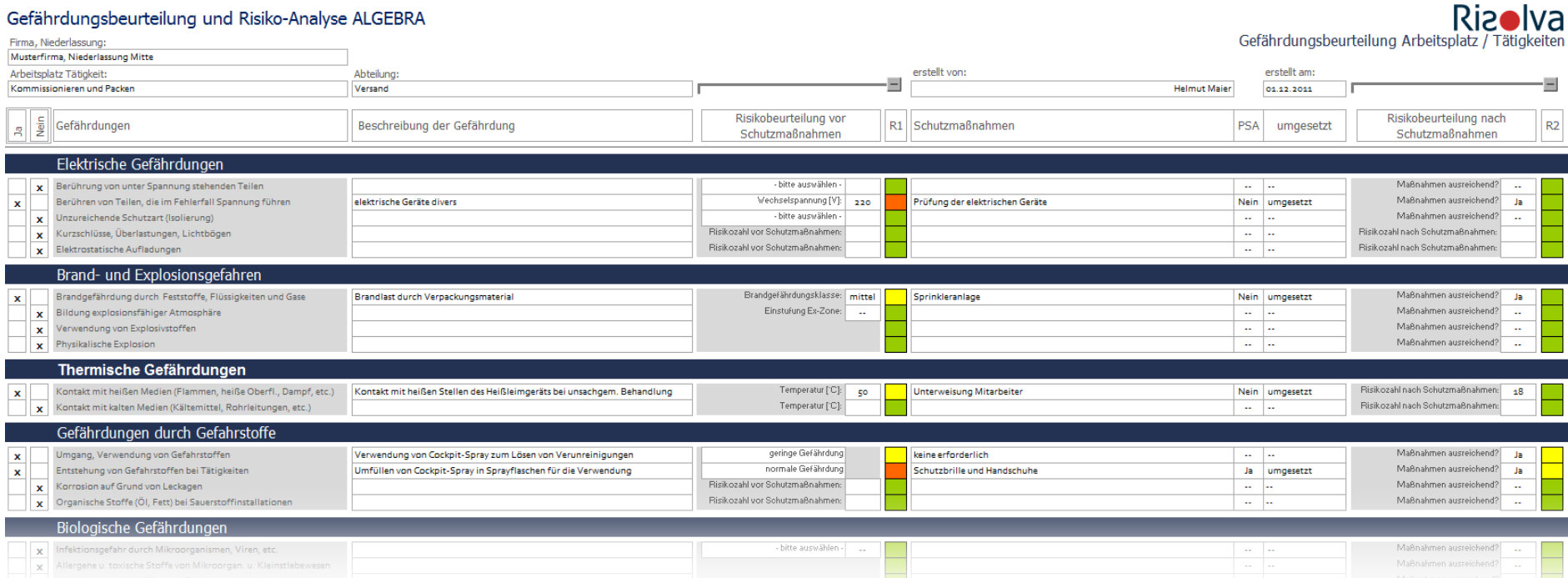

Beschreibung der Schutzmaßnahmen

#### Gefährdungsbeurteilung und Risiko-Analyse ALGEBRA

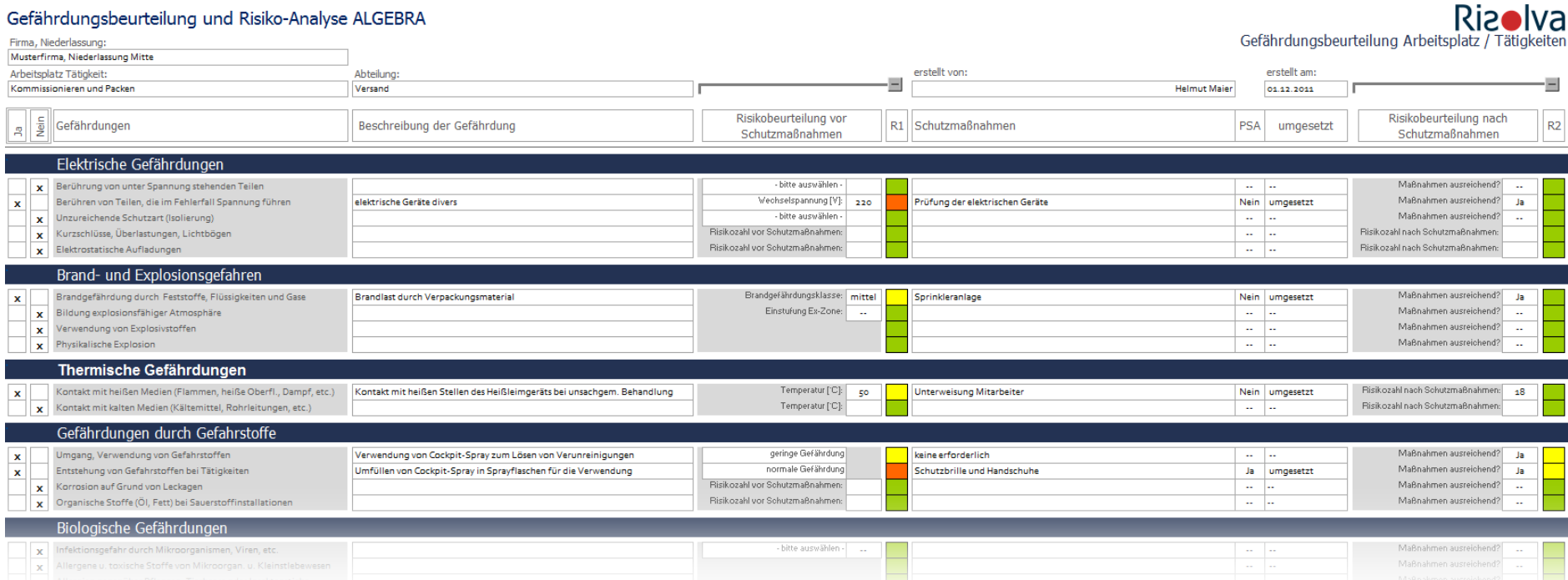

Umsetzung der Schutzmaßnahmen

#### Gefährdungsbeurteilung und Risiko-Analyse ALGEBRA

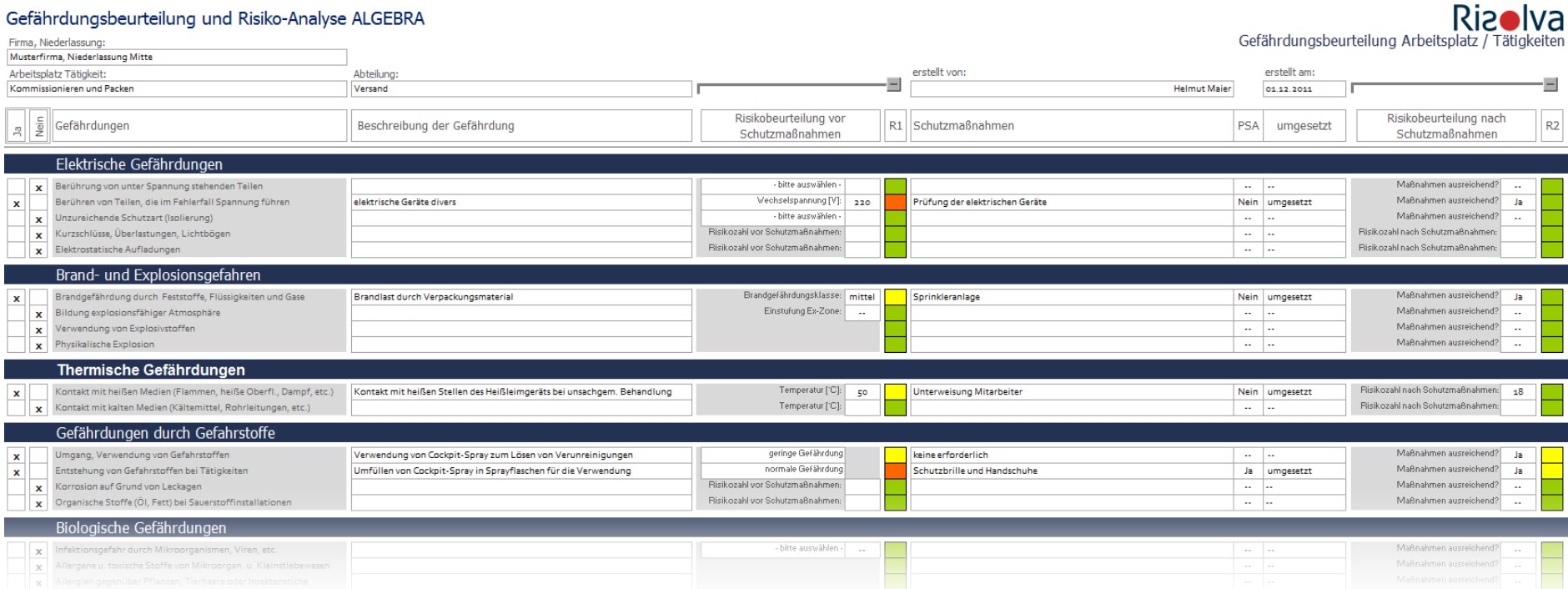

Risikobewertung NACH Schutzmaßnahmen = Restrisiko

# 2. Arbeitsblatt »ALGEBRA« - Eintragen von Gefährdungen

Eine zutreffende Gefährdung wird durch das Markieren der ersten Spalte *Ja* aktiviert und kann in der Spalte *Beschreibung* detailliert werden.

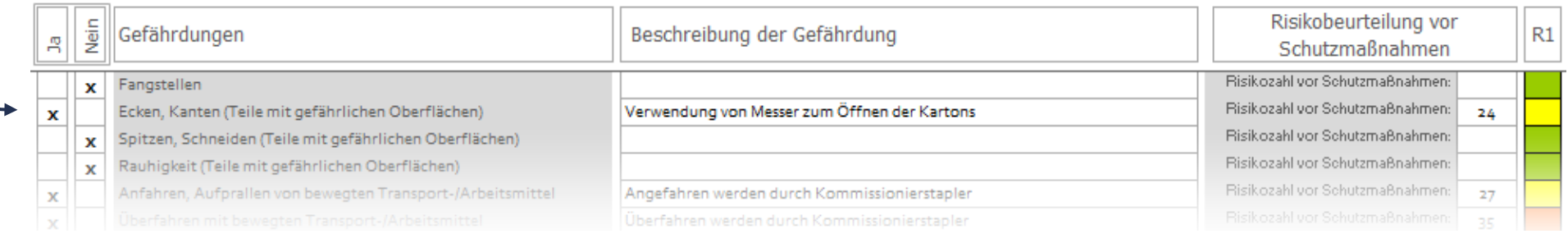

# 2. Arbeitsblatt »ALGEBRA« - Eintragen von Gefährdungen

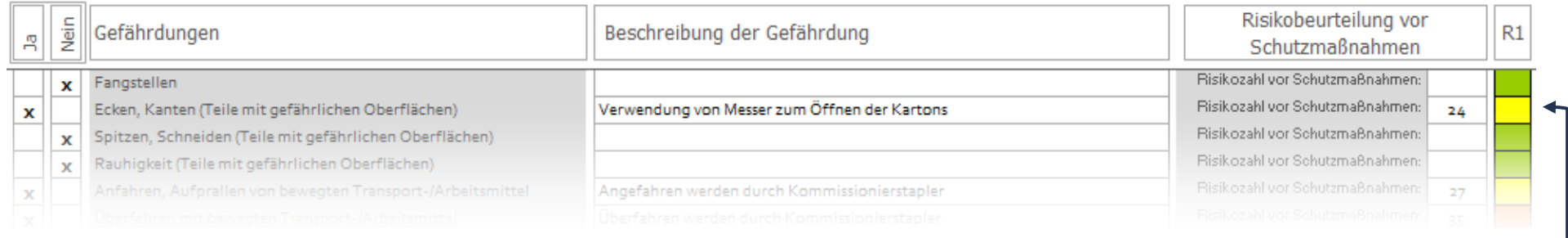

### Durch Doppelklick auf das farbige Feld wird das Dialogfenster zur Risikobeurteilung geöffnet:

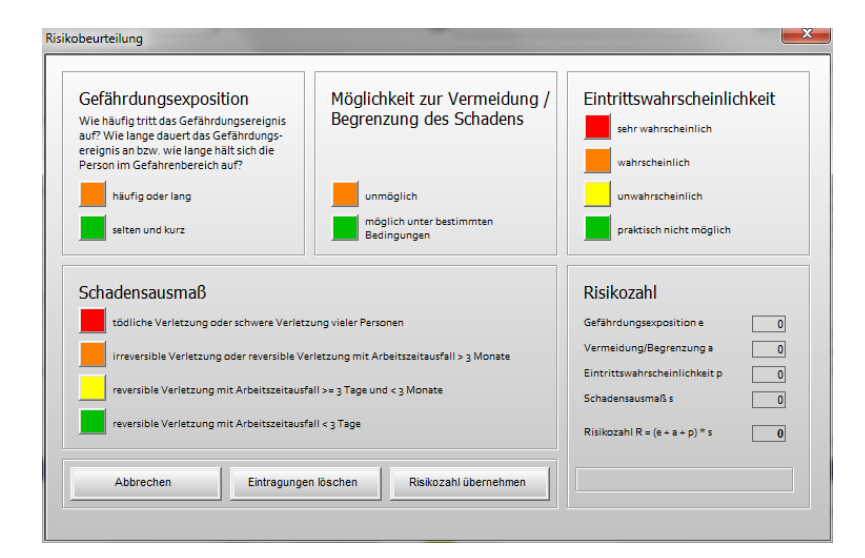

# 2. Arbeitsblatt »ALGEBRA« - Risikobeurteilung

Im Dialogfenster *Risikobeurteilung* machen Sie für die jeweilige Gefährdung Angaben zu den Faktoren

- 1. Gefährdungsexposition (Häufigkeit und Dauer)
- 2. Möglichkeit zu dessen Vermeidung/Begrenzung
- 3. Eintrittswahrscheinlichkeit des Gefährdungsereignisses
- 4. Schadensausmaß

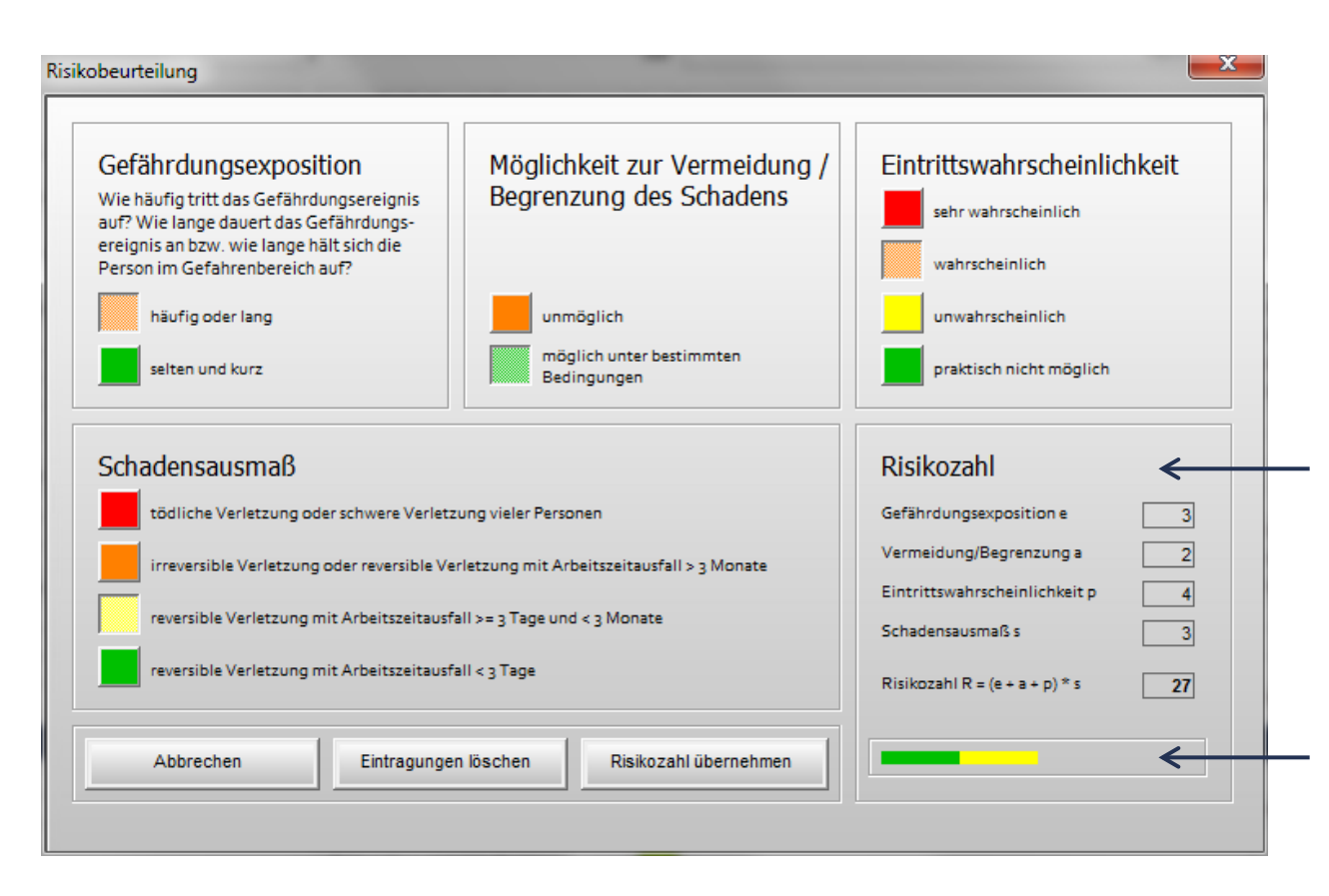

Die Risikozahl wird automatisch aus den genannten Faktoren berechnet und wird in das ALGEBRA - Arbeitsblatt übernommen.

Bei Bedarf kann die Gewichtung der einzelnen Faktoren individuell angepasst werden.

Die Risikokategorie wird zusätzlich grafisch durch die Farben Grün, Gelb, Orange und Rot angezeigt.

Für jede Gefährdung… werden Schutzmaßnahmen definiert.

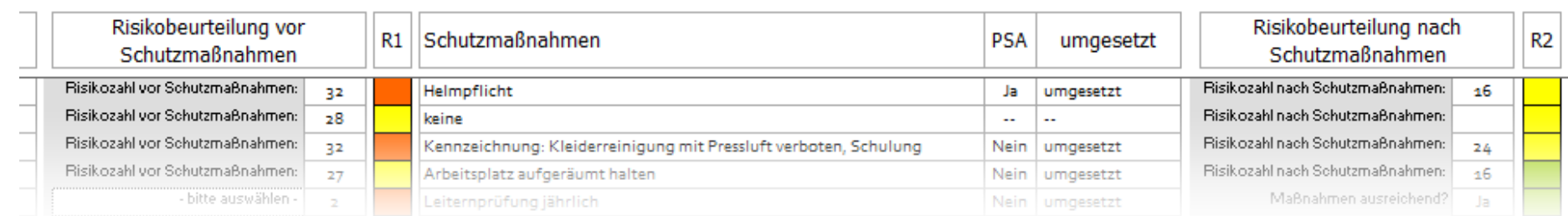

Für jede Gefährdung… wird festgelegt, ob es sich um persönliche Schutzausrüstung handelt.

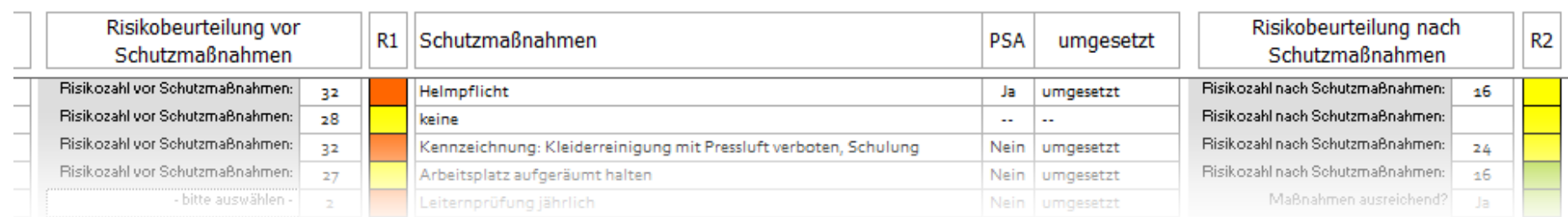

### Für jede Gefährdung… wird der Umsetzungsstand dokumentiert.

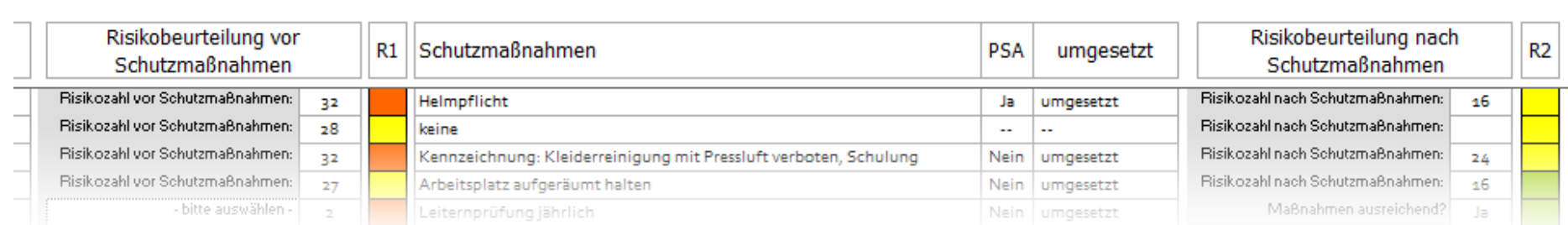

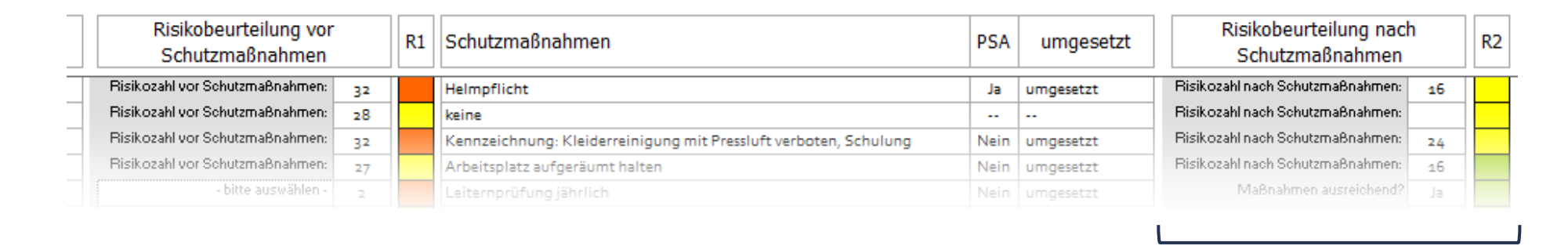

Zur Bestimmung des Restrisikos NACH Umsetzung aller Schutzmaßnahmen wird eine 2.Risikobeurteilung durchgeführt. Durch Doppelklick auf das farbige Feld wird das Dialogfenster zur Risikobeurteilung geöffnet:

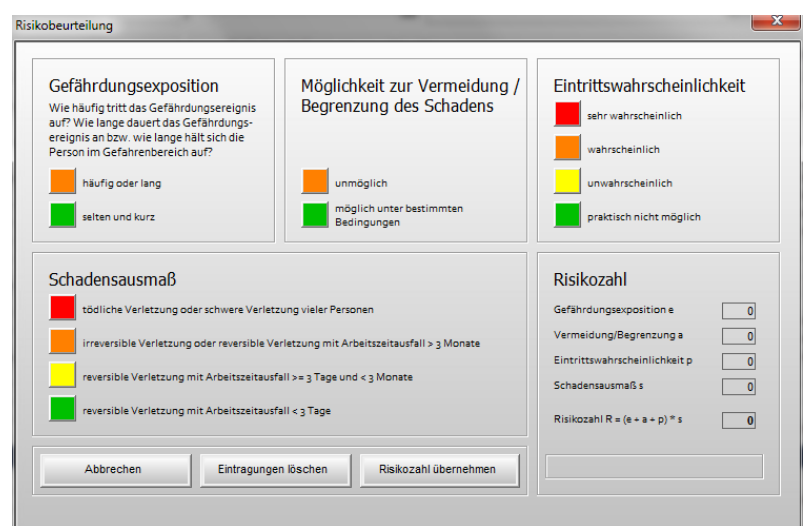

## 2. Arbeitsblatt »ALGEBRA« - Kompaktansicht

Sie können in ALGEBRAeine Managementansicht der Gefährdungsbeurteilung erzeugen, die sich beschränkt auf » die zutreffenden Gefährdungen

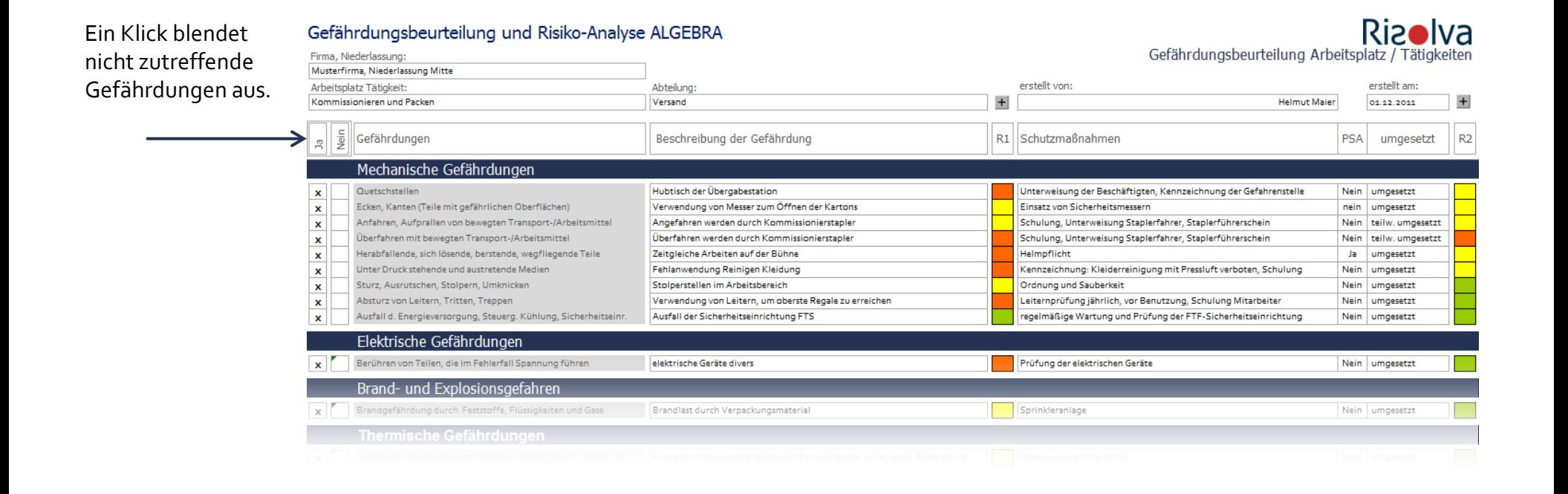

# 2. Arbeitsblatt »ALGEBRA« - Kompaktansicht

Sie können in ALGEBRAeine Managementansicht der Gefährdungsbeurteilung erzeugen, die sich beschränkt auf » die zutreffenden Gefährdungen » und den Farbcode für das Risko

Jeweils ein Klick minimiert die Ergebnisse der Risikobeurteilung

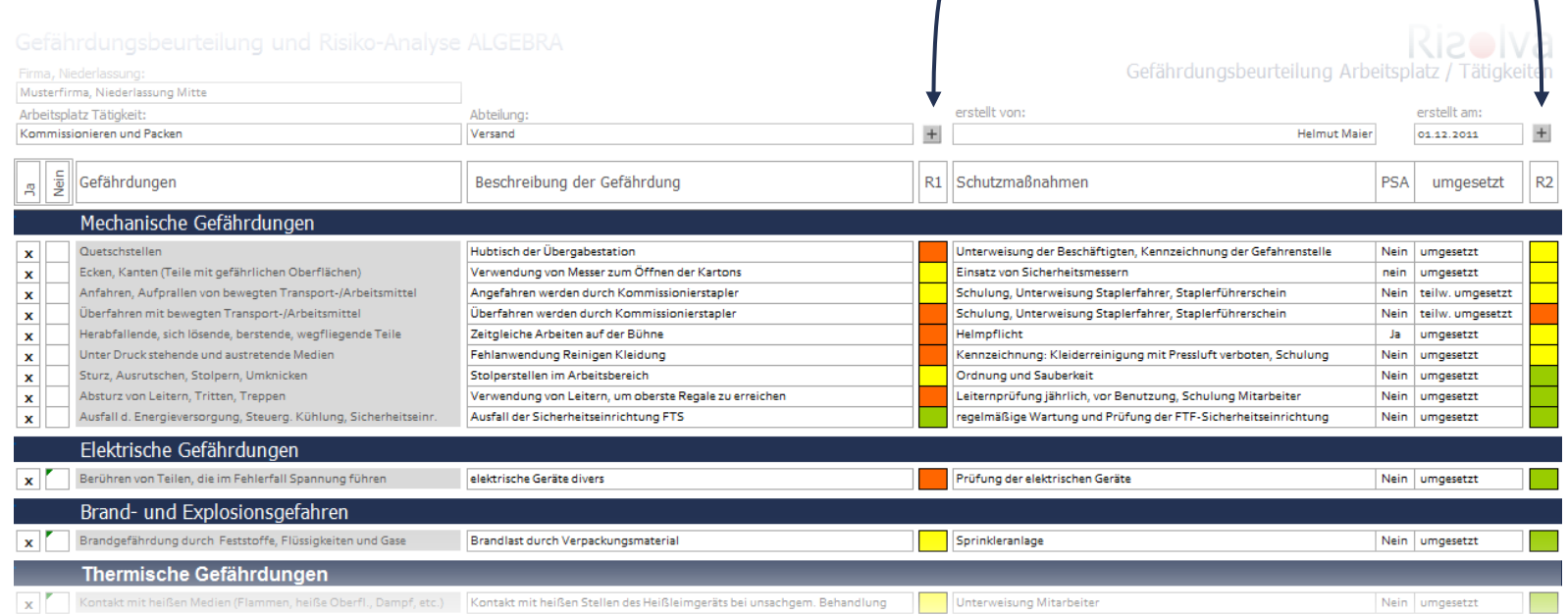

# 3. Arbeitsblatt »Schutzmaßnahmen« (Übersicht)

Dieses Arbeitsblatt ist mit dem Arbeitsblatt »ALGEBRA« programmtechnisch nicht verbunden.

Es kann auf freiwilliger Basis verwendet werden, um alle organisatorischen und persönlichen Schutzmaßnahmen für den jeweiligen Arbeitsplatz detailliert aufzulisten. Das Arbeitsblatt kann dabei als Checkliste verwendet werden.

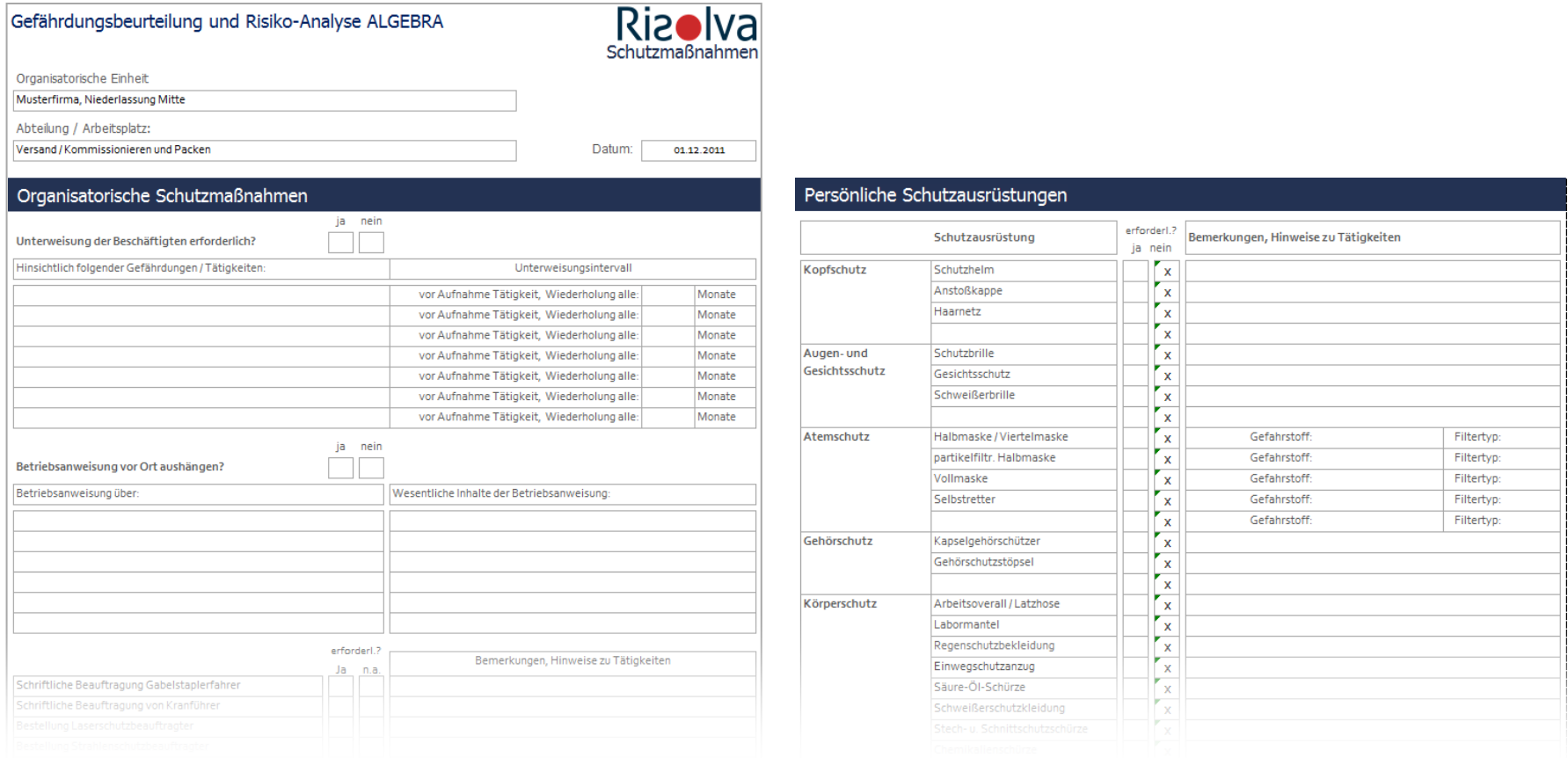

Die Gefährdungsbeurteilung mit ALGEBRA wird durch zahlreiche interaktive Hilfsmittel einfacht, wie zum Beispiel:

» der Checkliste für Bildschirmarbeitsplätze

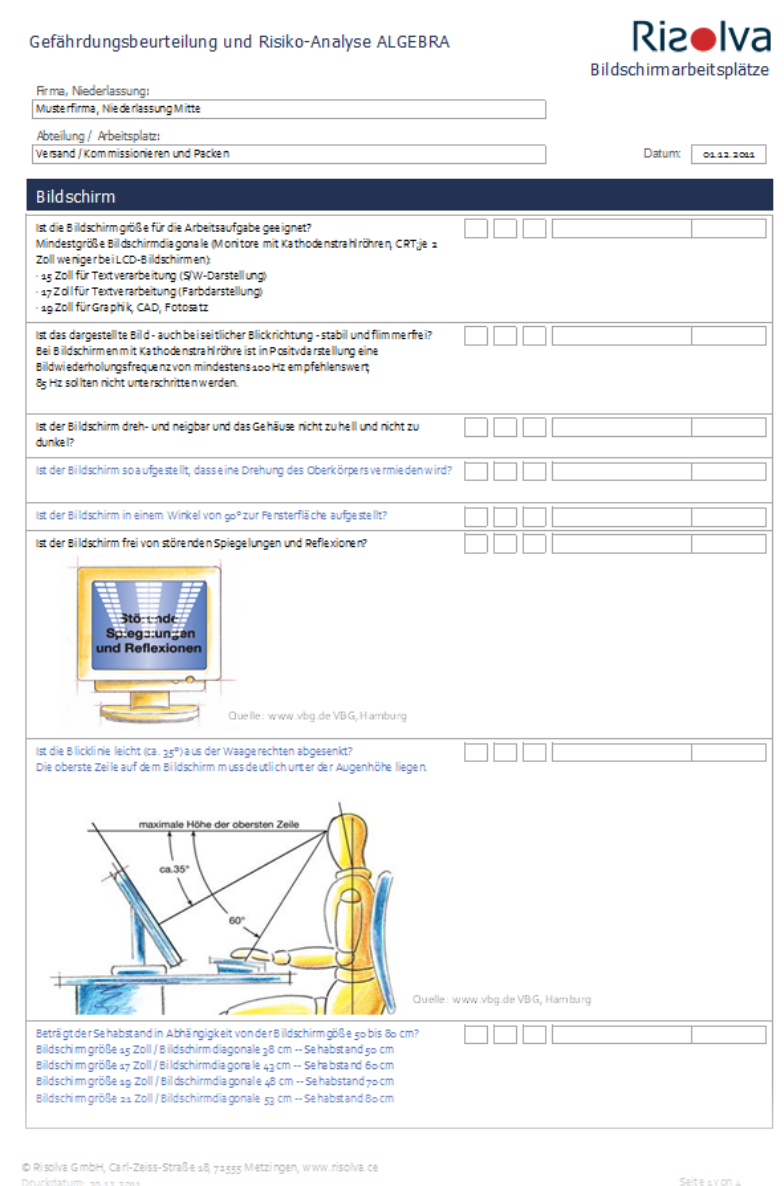

Die Gefährdungsbeurteilung mit ALGEBRA wird durch zahlreiche interaktive Hilfsmittel einfacht, wie zum Beispiel:

» der Checkliste für Bildschirmarbeitsplätze

» dem Formular zur Ermittlung der Lärmbelastung inklusive automatisch erzeugte Vorschläge für geeignete Maßnahmen.

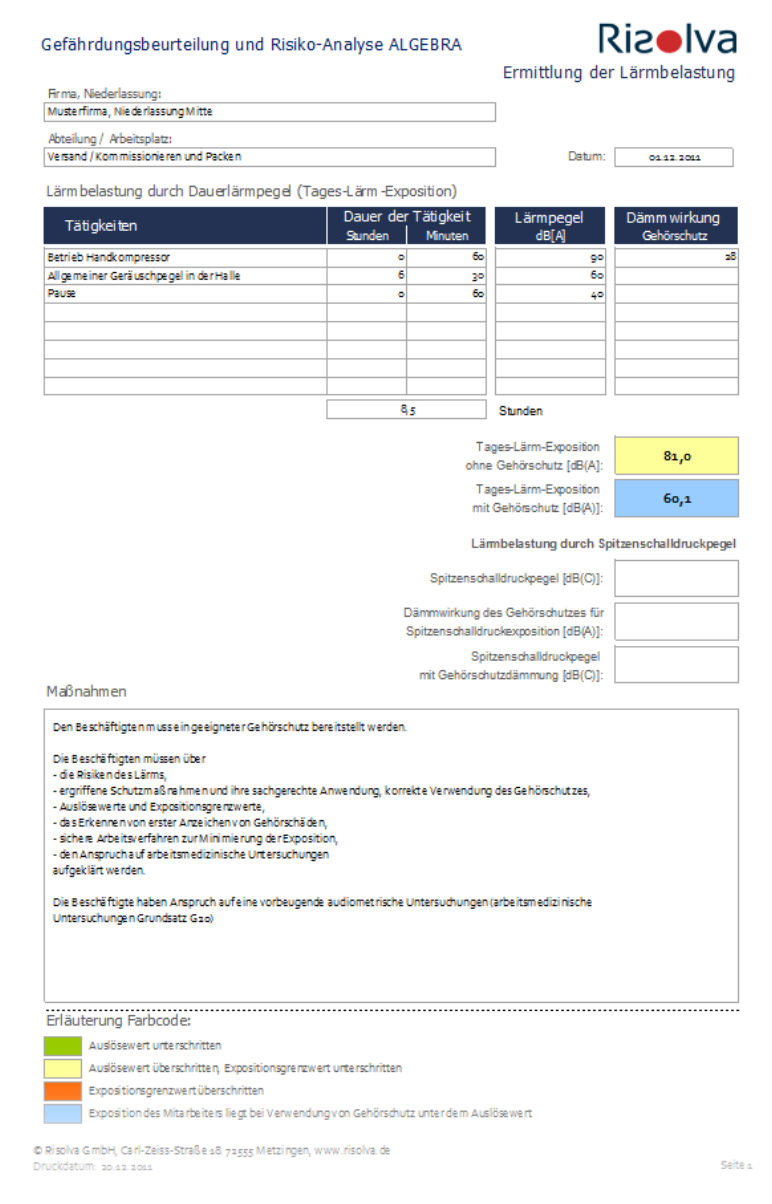

Die Gefährdungsbeurteilung mit ALGEBRA wird durch zahlreiche interaktive Hilfsmittel einfacht, wie zum Beispiel:

» der Checkliste für Bildschirmarbeitsplätze

» dem Formular zur Ermittlung der Lärmbelastung inklusive automatisch erzeugte Vorschläge für geeignete Maßnahmen.

»Formulare zur Gefährdungsermittlung von Ganzkörper- und Hand-Arm-Vibrationen (nach der Leitmerkmalmethode BAuA 2011)

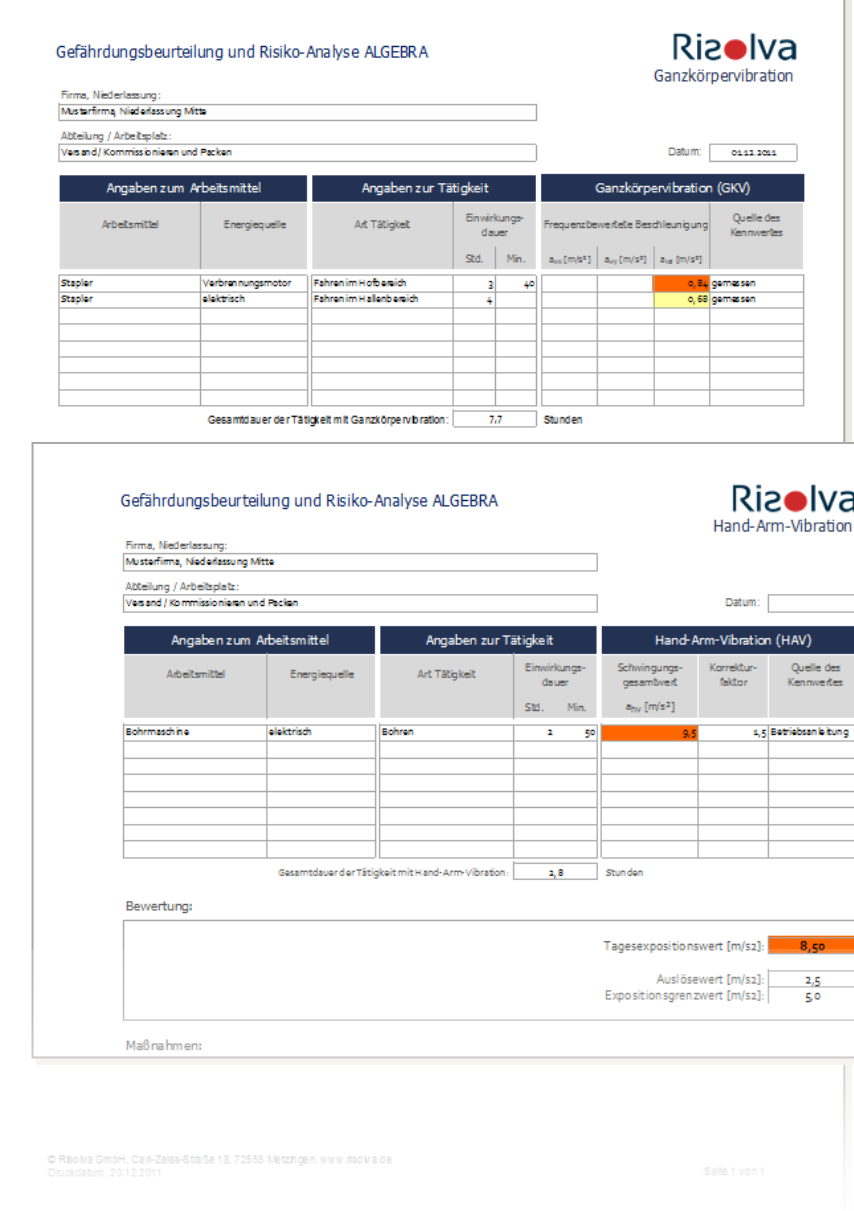

Die Gefährdungsbeurteilung mit ALGEBRA wird durch zahlreiche interaktive Hilfsmittel einfacht, wie zum Beispiel:

» der Checkliste für Bildschirmarbeitsplätze

» dem Formular zur Ermittlung der Lärmbelastung inklusive automatisch erzeugte Vorschläge für geeignete Maßnahmen.

»Formulare zur Gefährdungsermittlung von Ganzkörper- und Hand-Arm-Vibrationen (nach der Leitmerkmalmethode BAuA 2011)

» Formulare zur Gefährdungsermittlung von Handhabung von Lasten (nach Leitmerkmalmethode BAuA 2001)

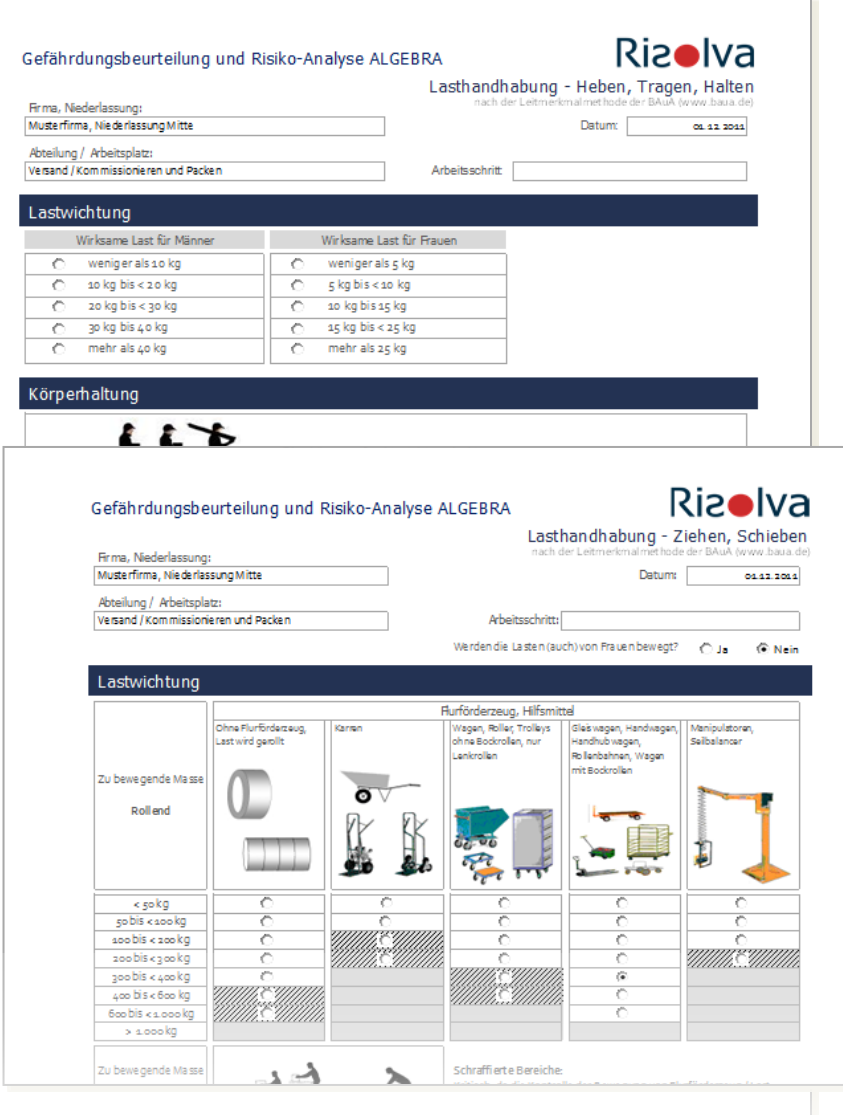

Die Gefährdungsbeurteilung mit ALGEBRA wird durch zahlreiche interaktive Hilfsmittel einfacht, wie zum Beispiel:

» der Checkliste für Bildschirmarbeitsplätze

» dem Formular zur Ermittlung der Lärmbelastung inklusive automatisch erzeugte Vorschläge für geeignete Maßnahmen.

»Formulare zur Gefährdungsermittlung von Ganzkörper- und Hand-Arm-Vibrationen (nach der Leitmerkmalmethode BAuA 2011)

» Formulare zur Gefährdungsermittlung von Handhabung von Lasten (nach Leitmerkmalmethode BAuA 2001)

» Diagramme zur Ermittlung von Gefährdungsstufen z.B. bei Hitzearbeit, Strahlungswärme etc.

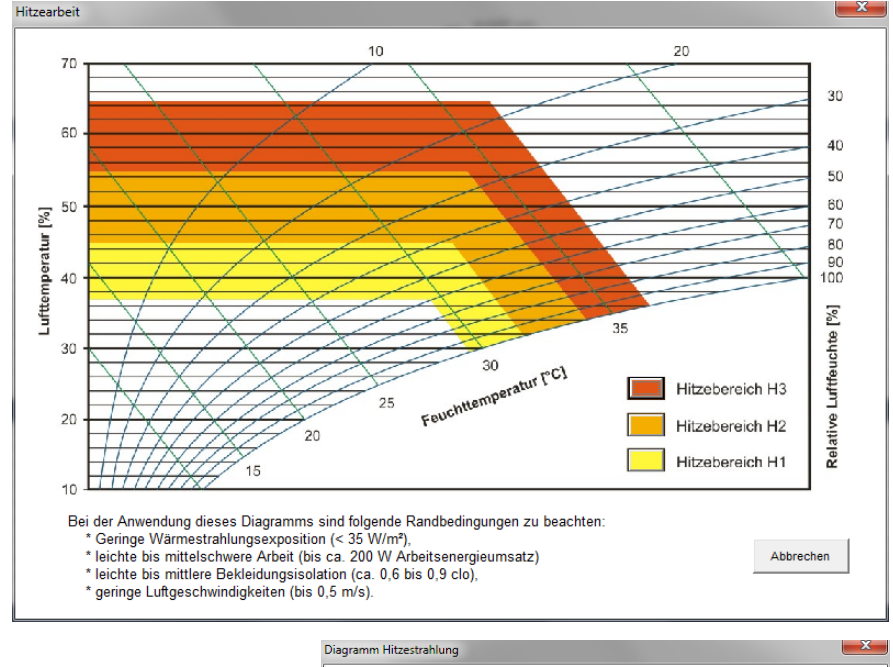

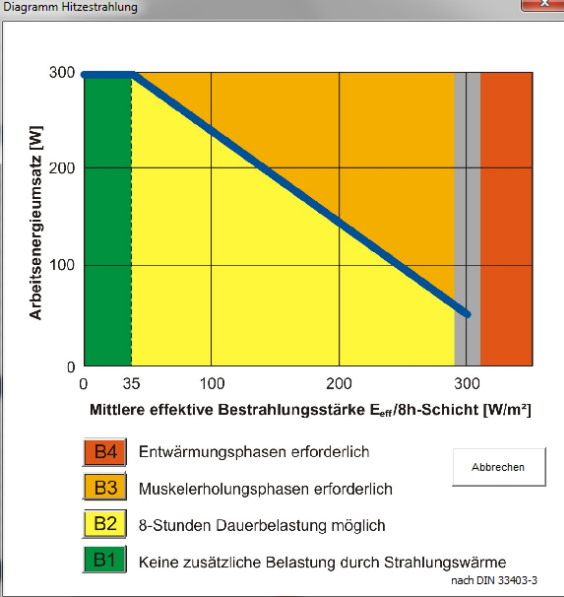

<span id="page-31-0"></span>Wenn Sie Interesse an ALGEBRA haben, so melden Sie sich bitte bei

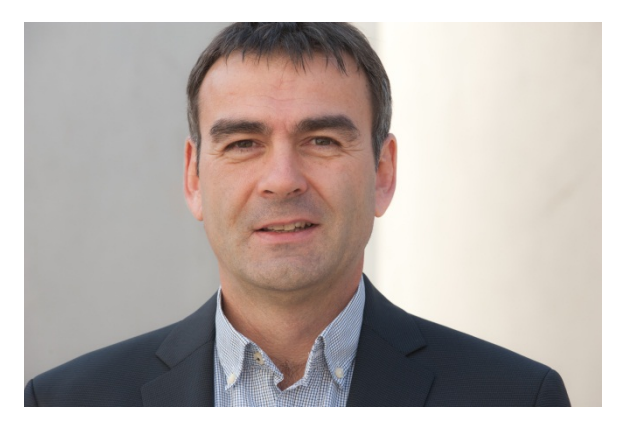

Dieter Hubich

Risolva GmbH Carl-Zeiss-Straße 18 72555 Metzingen

Telefon: +49 7123 30780 - 21 E-Mail: [dieter.hubich@risolva.de](mailto:dieter.hubich@risolva.de) 

© Risolva GmbH, Carl-Zeiss-Straße 18, 72555 Metzingen[, www.risolva.de,](http://www.risolva.de/) Status: Dezember 2011